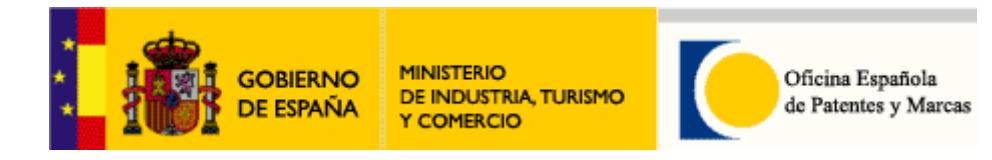

# Manual usuario de Solicitud-e de invenciones

Versión: 7/12/2010

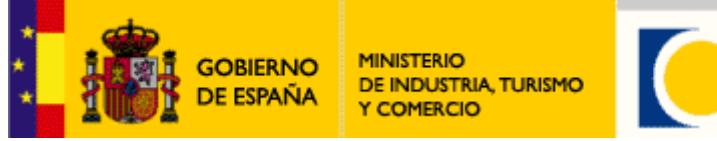

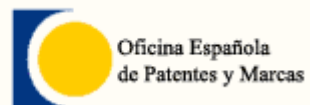

# Índice

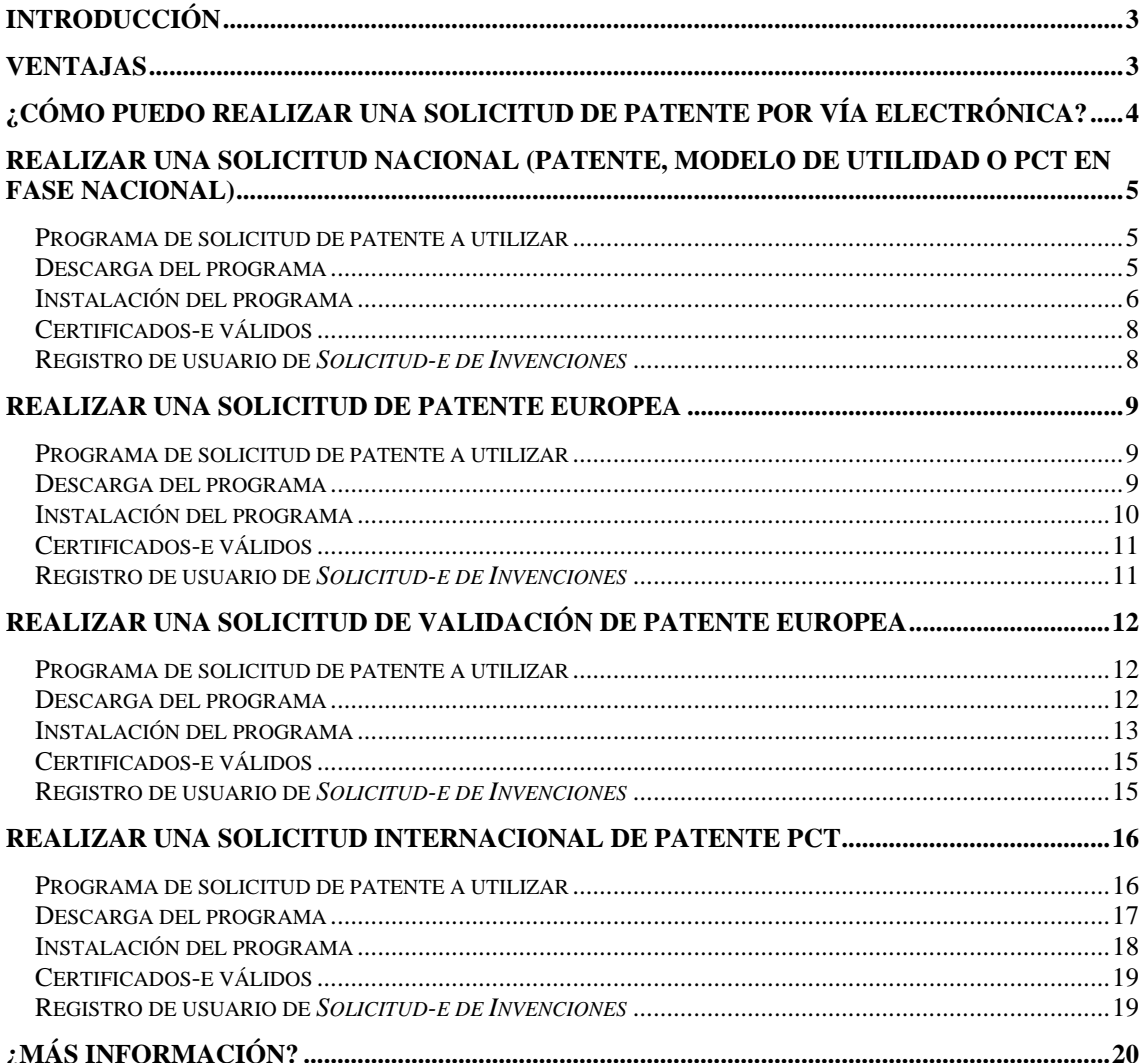

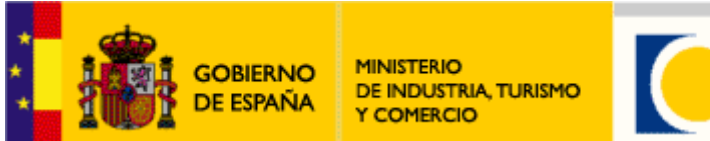

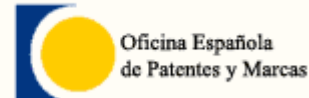

## Introducción

La Oficina Española de Patentes y Marcas ha desarrollado con la colaboración de la Oficina Europea de Patentes (EPO) y la Organización Mundial de la Propiedad Intelectual (OMPI), el sistema informático de solicitud-e de patentes, que permitirá enviar a la OEPM, por Internet, solicitudes de patentes y modelos de utilidad nacional, europeas, validaciones de patente europea y PCT, con pleno valor jurídico según la Ley 59/2003 de 19 de diciembre, de firma electrónica.

### **Con la solicitud-e de patentes puedes:**

- Rellenar la solicitud directamente desde tu ordenador (con comprobación automática los requisitos formales).
- Adjuntar la documentación de la solicitud (descripción, reivindicaciones, etc.) en formato PDF o XML.
- Firma y envío de la solicitud en formato electrónico.
- Envío de solicitudes a diferentes organismos de patentes (OEPM, OMPI, EPO, etc.).

## Ventajas

Las ventajas de la solicitud de patentes por vía electrónica son:

- Ahorro de tiempo, por ejemplo con la comprobación automática con los requisitos de forma y con una agenda de direcciones.
- Descuento en tasas.
- Recibir un justificante de la presentación de la solicitud al instante. Éste contiene el número de solicitud y la fecha de envío.
- Se garantiza el mayor nivel de seguridad.

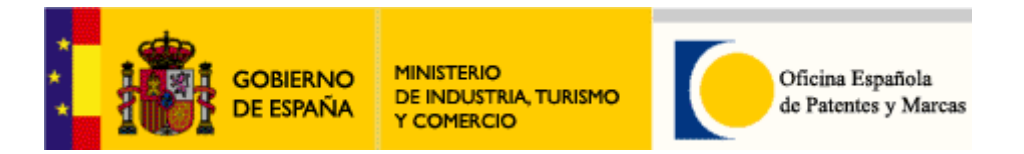

¿Cómo puedo realizar una solicitud de patente por vía electrónica?

Fundamentalmente para poder realizar una solicitud de patente por vía electrónica hay que realizar los siguientes pasos:

- 1) Instalar el programa cliente de solicitud de patentes por vía electrónica.
- 2) Ejecutar el programa instalado para proceder a su realización. Dentro de este programa se realizará lo siguiente:
	- a. Rellenar el formulario de la solicitud de patente.
	- b. Adjuntar la documentación (ej. en formato PDF) necesaria a la solicitud.
	- c. Firmar dicha solicitud con un certificado-e.
	- d. Envío de la misma.

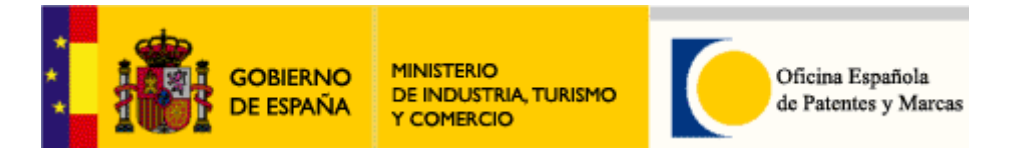

Realizar una solicitud nacional (patente, modelo de utilidad o PCT en fase nacional)

Programa de solicitud de patente a utilizar

Para realizar una solicitud nacional (patente, modelo de utilidad o PCT en fase nacional) es necesario descargarse e instalar el programa cliente *Online Filing.*

### Descarga del programa

Dicho programa puede ser descargado en nuestra página web www.oepm.es.

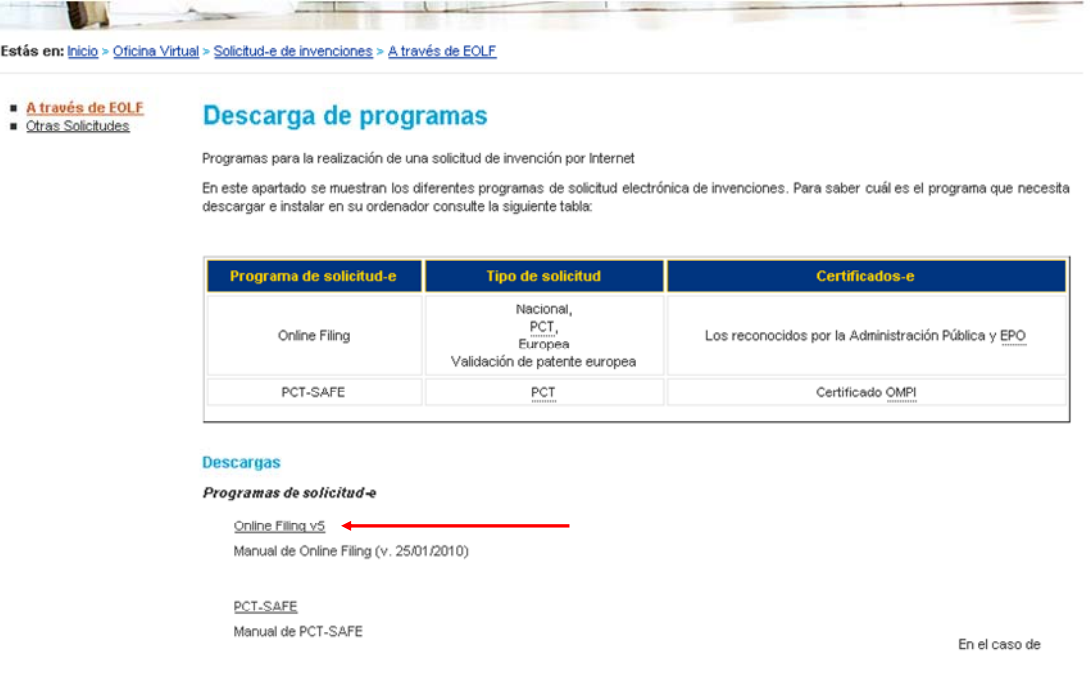

**Importante**: Es imprescindible que se descargue también las actualizaciones *de Online Filing* para que tenga actualizados los formularios, tasas, etc. de la solicitud-e nacional. Puede descargarlas directamente en:

www.epoline.org

Concretamente en el apartado:

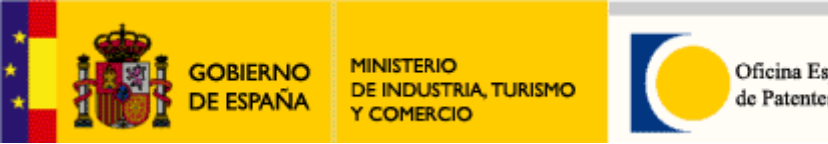

Oficina Española de Patentes y Marcas

Instalación del programa

### **Requisitos técnicos**

Ordenador personal que tenga las siguientes especificaciones mínimas:

- 1. Un ordenador con conexión a Internet
- 2. Procesador Intel Pentium II (o equivalente) 500MHz
- 3. 512 MB RAM (dependiendo del sistema operativo)
- 4. 600 MB libres de disco duro
- 5. Monitor: VGA/SVGA/XGA/SXGA, resolución 800\*600

El software de *Online Filing* ha sido probado en los siguientes sistemas operativos:

- Microsoft Windows 2000 SP4
- Microsoft Windows XP SP3 (32 bit)
- Microsoft Windows 2003 Server (SP3) (32 bit)
- Microsoft Windows Vista SP2 (32 bit)
- Microsoft Windows 7 (32 bit)
- Microsoft Windows 2008 Server

### **Información básica para la instalación**

Antes de empezar la instalación, el usuario debe tener permisos de Administrador en su equipo.

### Durante la instalación seleccione la opción *A medida* en uno de los pasos de instalación:

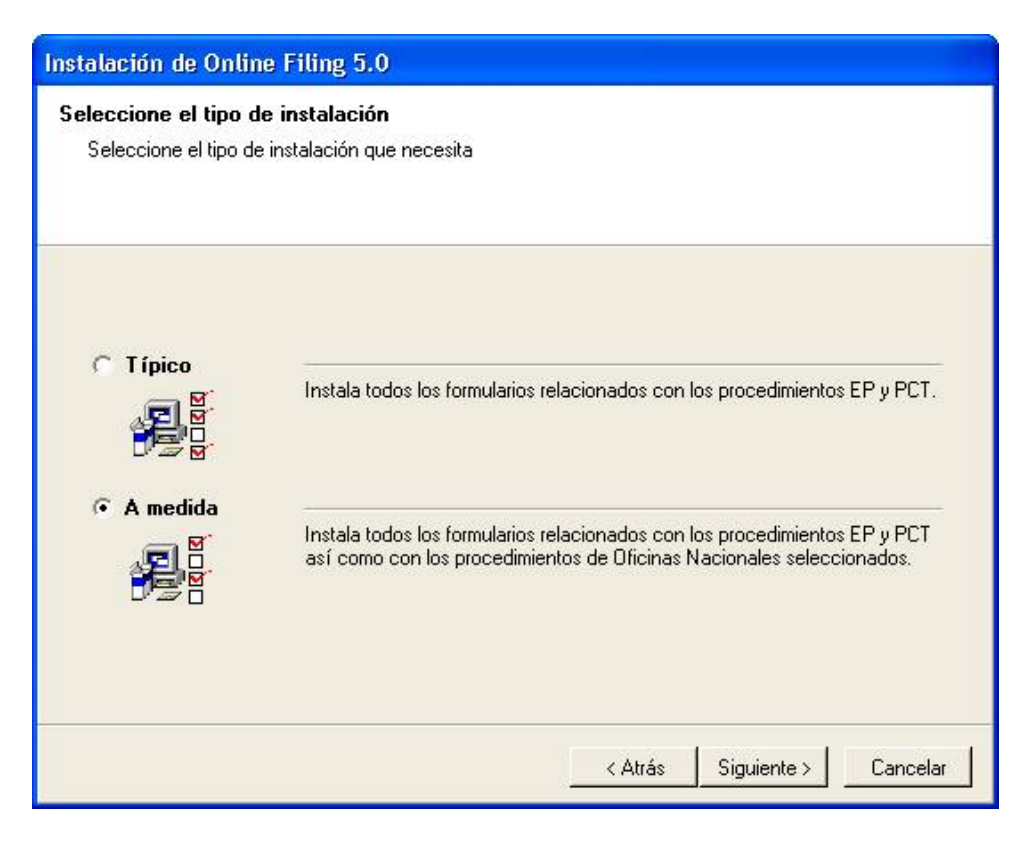

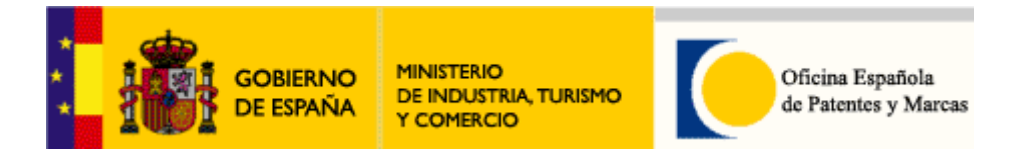

A continuación en *Otros procedimientos*, marque los procedimientos específicos de la OEPM (*EPO OLF ES*) como se muestra en la imagen:

- Solicitud de patente o modelo de utilidad: *EPO OLF ES3101*
- Solicitud de validación de patente europea: *EPO OLF ESEPVL*

y pulse *Siguiente*

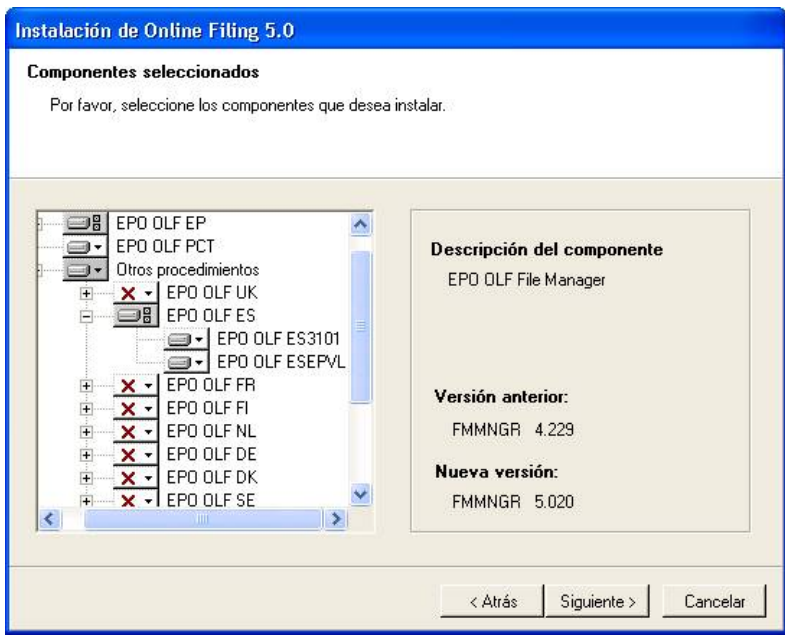

**Importante:** Una vez instalados los formularios hay que instalar la actualización de los mismos disponible en la misma página web en www.oepm.es:

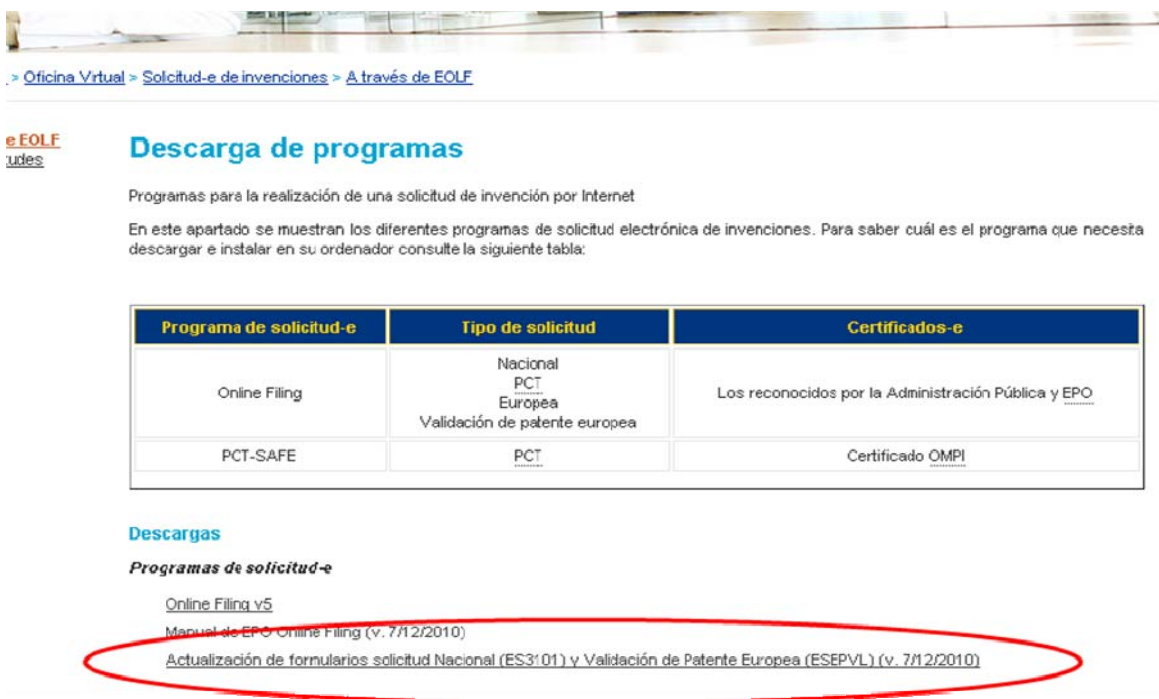

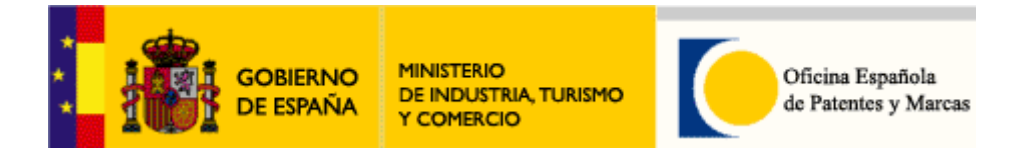

### Para más información sobre instalación consulte el *Manual de Online Filing:*

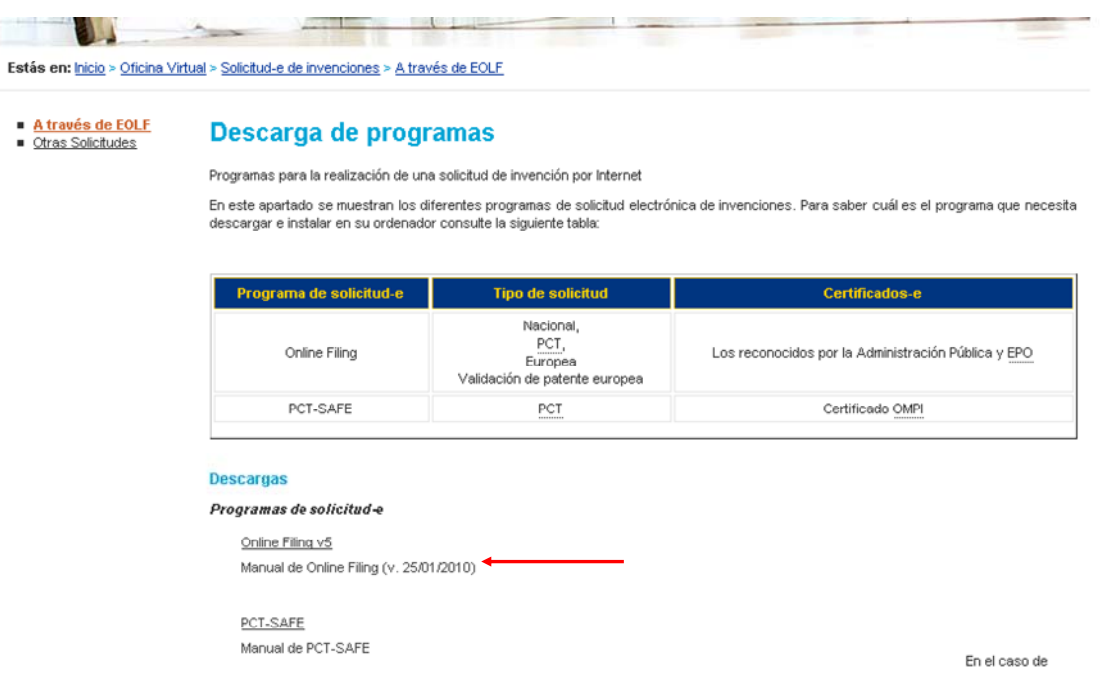

### Certificados-e válidos

Para proceder a la firma y envío de una solicitud con el programa Online Filing los interesados deberán estar en posesión de un certificado que cumpla con la recomendación UIT X.509.V3 (ISO/IEC 9594-8 de 1997 o posterior) emitidos por un Prestador de Servicios de Certificación que permita la firma electrónica avanzada y que sea reconocido por la Administración Pública.

También es válido el certificado-e de la Oficina Europea de Patentes.

### **Soporte para otros certificados-e en tarjeta**

En el caso que quiera utilizar el software Online Filing con certificados-e en tarjeta que no sean el DNI-e, el de la Fábrica Nacional de Moneda y Timbre (FNMT) o el certificado de la EPO y sea de una autoridad certificadora admitida por la Administración Pública necesita descargar e instalar el siguiente parche:

http://docs.epoline.org/epoline/products/npo/esptch5009.exe

### Registro de usuario de *Solicitud-e de Invenciones*

Una vez obtenido el certificado electrónico, para dotar de seguridad adicional al sistema, los usuarios deberán registrarse también como tales en el servicio de *Solicitud-e de Invenciones*. Este registro podrá hacerse comunicando sus datos (nombre, apellidos y DNI) por correo electrónico a ayudausuarios@oepm.es con asunto "Solicitud de registro de usuario de Solicitud-e de Invenciones".

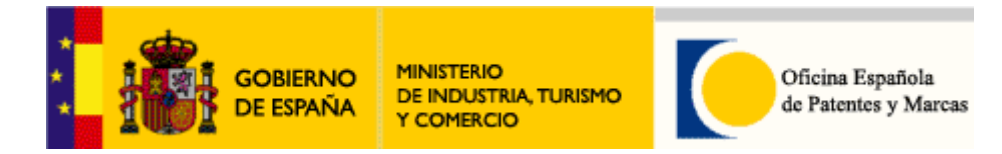

### Realizar una solicitud de patente europea

Programa de solicitud de patente a utilizar

Para realizar una solicitud de patente europea es necesario descargarse e instalar el programa cliente *Online Filing.*

### Descarga del programa

Dicho programa puede ser descargado en nuestra página web www.oepm.es.

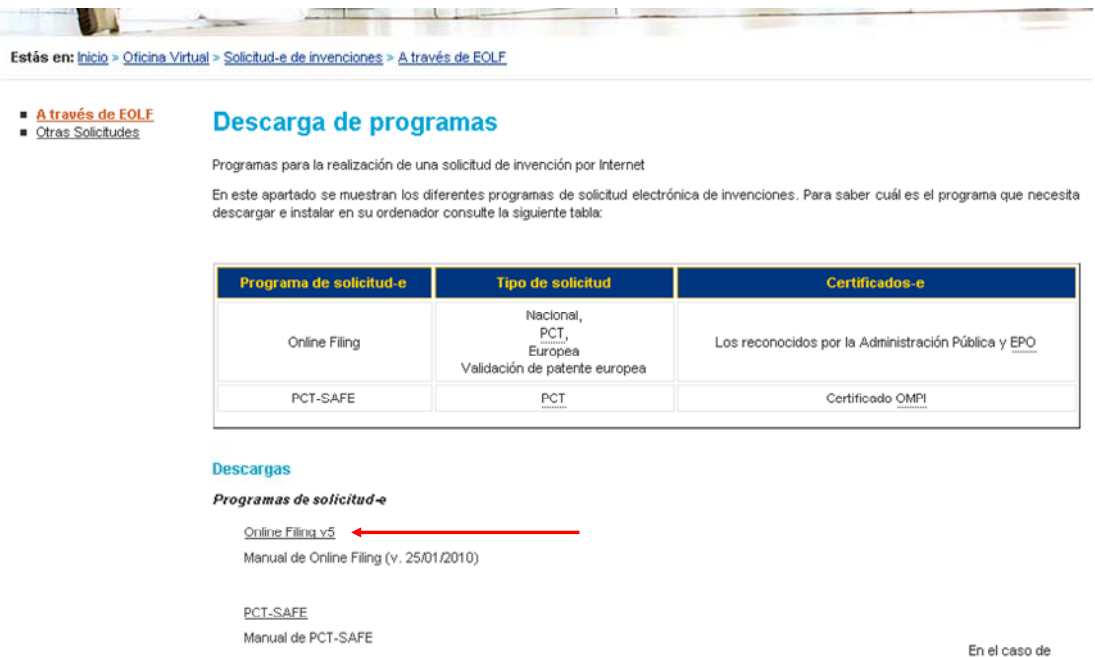

**Importante**: Es imprescindible que se descargue también las actualizaciones *de Online Filing* para que tenga actualizados los formularios, tasas, etc. de la solicitud europea. Puede descargarlas directamente en:

### www.epoline.org

Concretamente en el apartado:

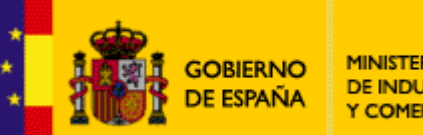

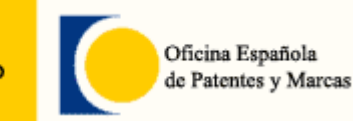

Instalación del programa

### **Requisitos técnicos**

Ordenador personal que tenga las siguientes especificaciones mínimas:

- 1. Un ordenador con conexión a Internet
- 2. Procesador Intel Pentium II (o equivalente) 500MHz
- 3. 512 MB RAM (dependiendo del sistema operativo)
- 4. 600 MB libres de disco duro
- 5. Monitor: VGA/SVGA/XGA/SXGA, resolución 800\*600

El software de *Online Filing* ha sido probado en los siguientes sistemas operativos:

- Microsoft Windows 2000 SP4
- Microsoft Windows XP SP3 (32 bit)
- Microsoft Windows 2003 Server (SP3) (32 bit)
- Microsoft Windows Vista SP2 (32 bit)
- Microsoft Windows 7 (32 bit)
- Microsoft Windows 2008 Server

### **Información básica para la instalación**

Antes de empezar la instalación, el usuario debe tener permisos de Administrador en su equipo.

Para más información sobre instalación consulte el *Manual de Online Filing:* 

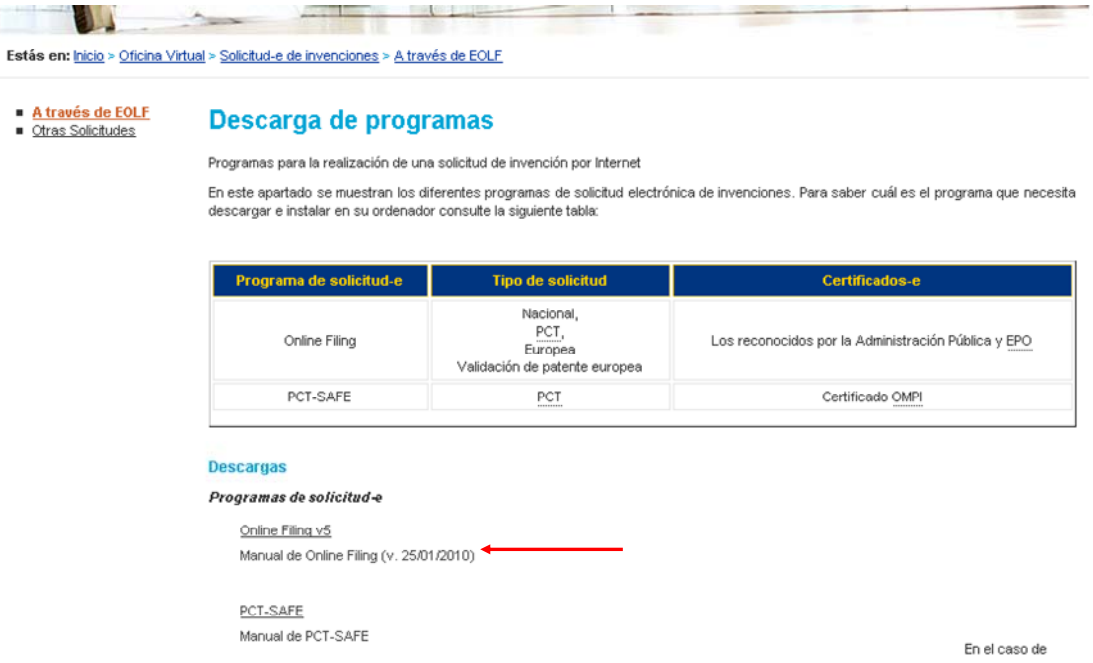

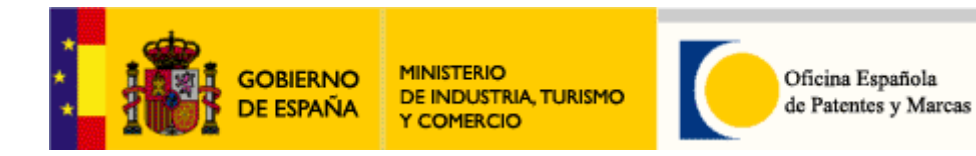

Certificados-e válidos

Para proceder a la firma y envío de una solicitud con el programa Online Filing los interesados deberán estar en posesión de un certificado que cumpla con la recomendación UIT X.509.V3 (ISO/IEC 9594-8 de 1997 o posterior) emitidos por un Prestador de Servicios de Certificación que permita la firma electrónica avanzada y que sea reconocido por la Administración Pública.

También es válido el certificado-e de la Oficina Europea de Patentes.

### **Soporte para otros certificados-e en tarjeta**

En el caso que quiera utilizar el software Online Filing con certificados-e en tarjeta que no sean el DNI-e, el de la Fábrica Nacional de Moneda y Timbre (FNMT) o el certificado de la EPO y sea de una autoridad certificadora admitida por la Administración Pública necesita descargar e instalar el siguiente parche:

http://docs.epoline.org/epoline/products/npo/esptch5009.exe

Registro de usuario de *Solicitud-e de Invenciones*

Una vez obtenido el certificado electrónico, para dotar de seguridad adicional al sistema, los usuarios deberán registrarse también como tales en el servicio de *Solicitud-e de Invenciones*. Este registro podrá hacerse comunicando sus datos (nombre, apellidos y DNI) por correo electrónico a ayudausuarios@oepm.es con asunto "Solicitud de registro de usuario de Solicitud-e de Invenciones".

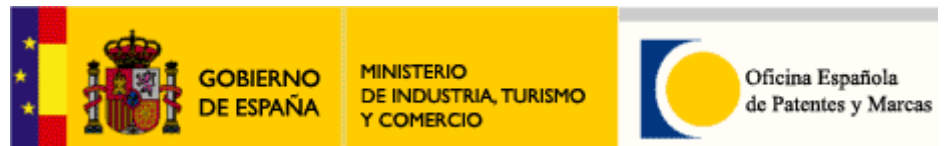

# Realizar una solicitud de Validación de patente europea

Programa de solicitud de patente a utilizar

El formulario de Validación de patente europea permite realizar una de las siguientes tipos de solicitud:

- Protección definitiva de la traducción
- Protección provisional de la traducción
- Correcciones voluntarias y contestaciones a supremo
- Prórroga
- Restablecimiento de derechos por falta de traducción

Es necesario descargarse e instalar el programa cliente *Online Filing.*

### Descarga del programa

Dicho programa puede ser descargado en nuestra página web www.oepm.es.

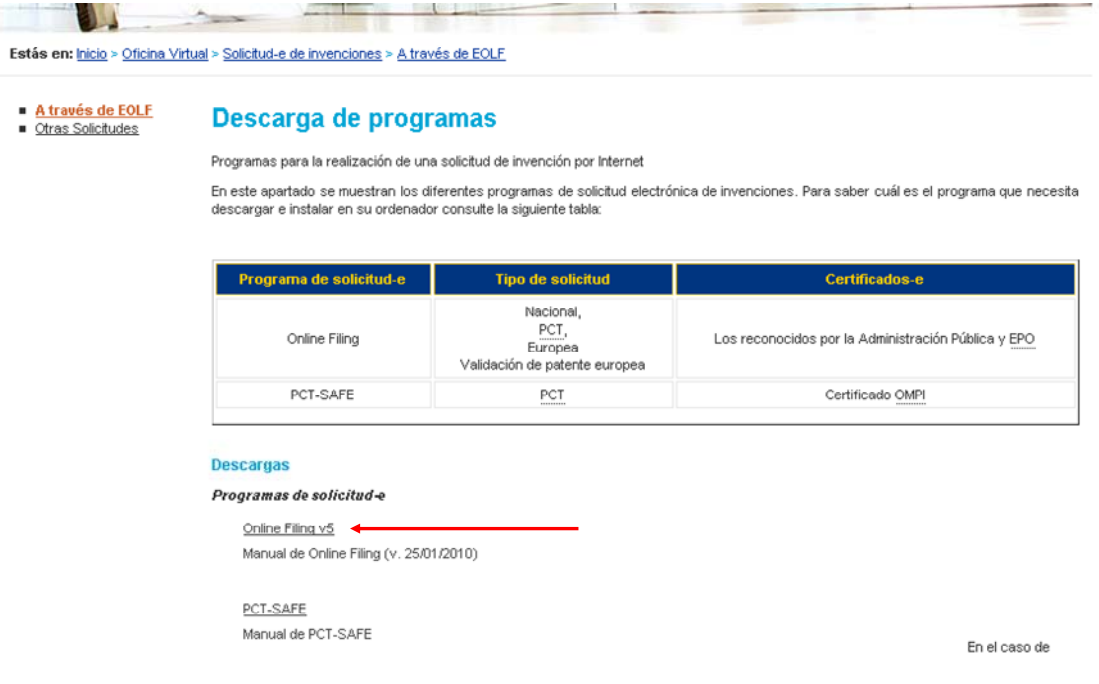

**Importante**: Es imprescindible que se descargue también las actualizaciones *de Online Filing* para que tenga actualizados los formularios, tasas, etc. Puede descargarlas directamente en:

www.epoline.org

Concretamente en el apartado:

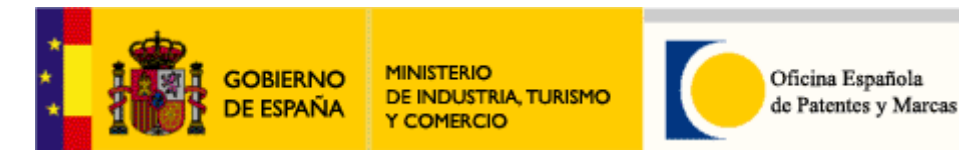

Instalación del programa

### **Requisitos técnicos**

Ordenador personal que tenga las siguientes especificaciones mínimas:

- 1. Un ordenador con conexión a Internet
- 2. Procesador Intel Pentium II (o equivalente) 500MHz
- 3. 512 MB RAM (dependiendo del sistema operativo)
- 4. 600 MB libres de disco duro
- 5. Monitor: VGA/SVGA/XGA/SXGA, resolución 800\*600

El software de *Online Filing* ha sido probado en los siguientes sistemas operativos:

- Microsoft Windows 2000 SP4
- Microsoft Windows XP SP3 (32 bit)
- Microsoft Windows 2003 Server (SP3) (32 bit)
- Microsoft Windows Vista SP2 (32 bit)
- Microsoft Windows 7 (32 bit)
- Microsoft Windows 2008 Server

### **Información básica para la instalación**

Antes de empezar la instalación, el usuario debe tener permisos de Administrador en su equipo.

Durante la instalación seleccione la opción *A medida* en uno de los pasos:

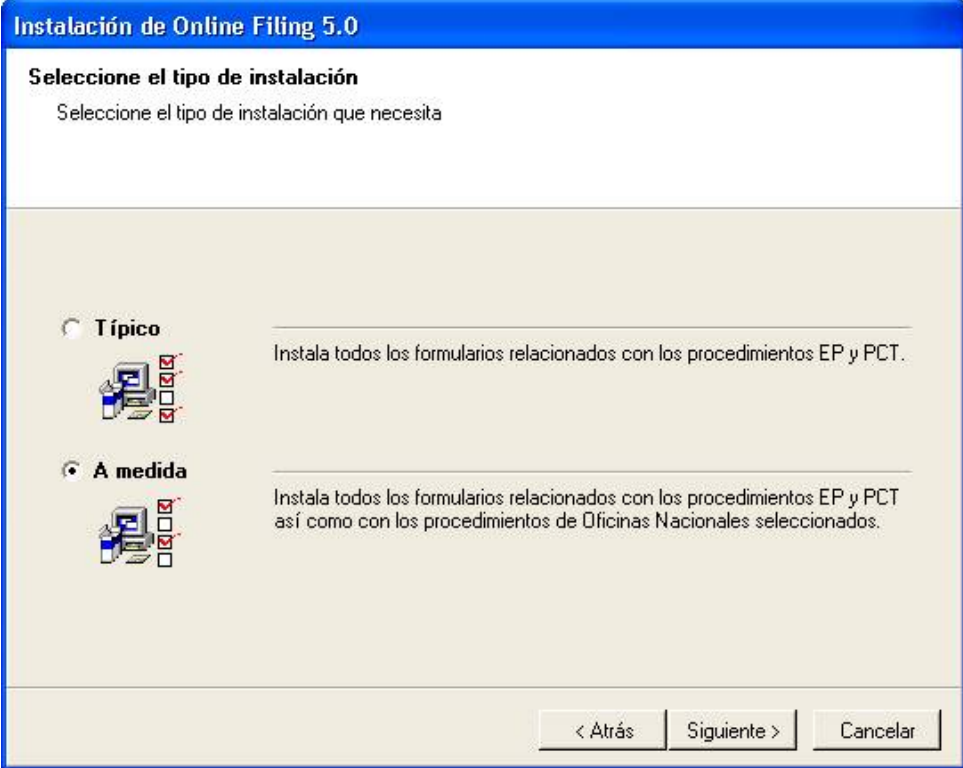

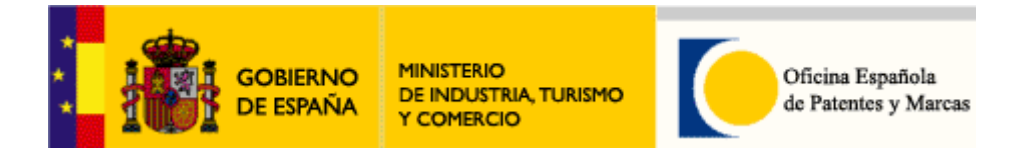

A continuación en *Otros procedimientos*, marque los procedimientos específicos de la OEPM (*EPO OLF ES*) como se muestra en la imagen:

- Solicitud de patente o modelo de utilidad: *EPO OLF ES3101*
- Solicitud de validación de patente europea: *EPO OLF ESEPVL*

y pulse *Siguiente*

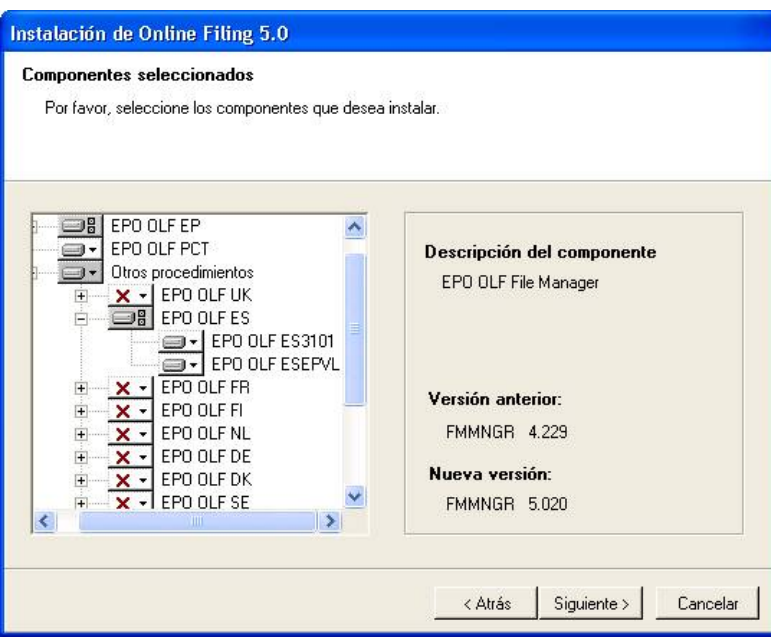

**Importante:** Una vez instalados los formularios hay que instalar la actualización de los mismos disponible en la misma página web en www.oepm.es:

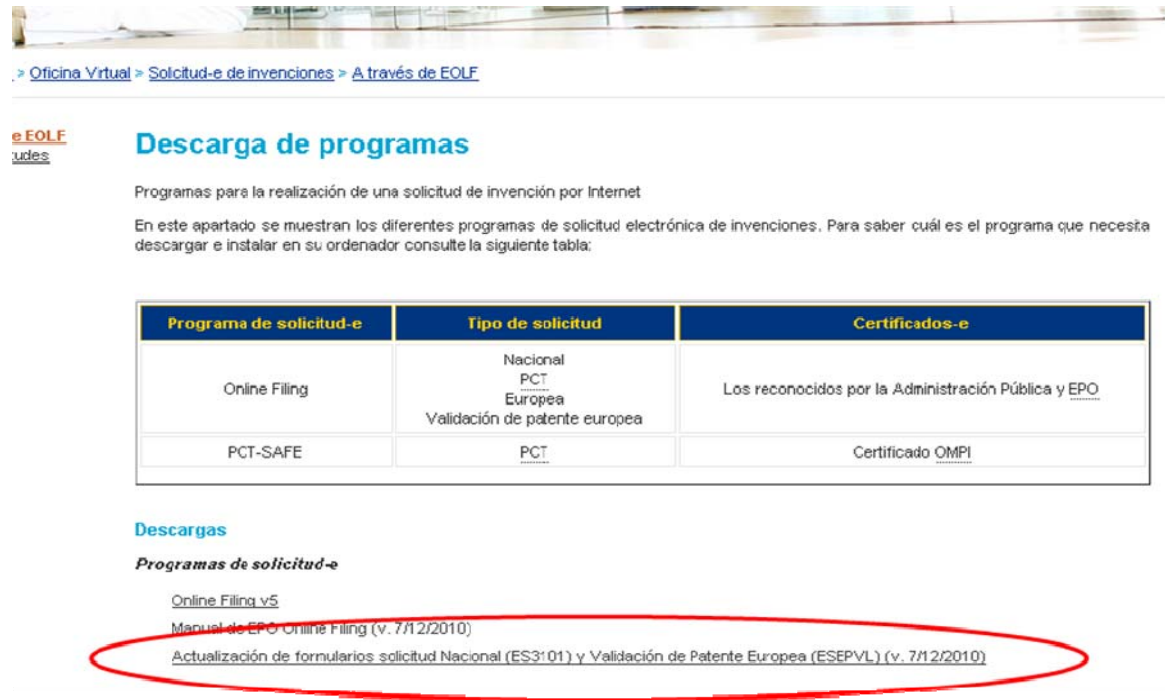

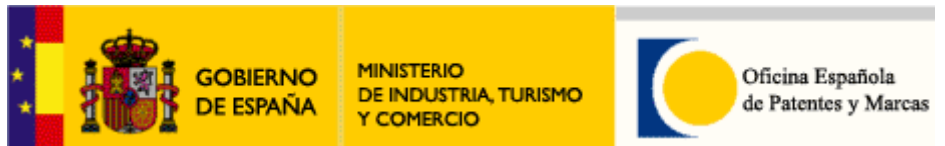

### Para más información sobre instalación consulte el *Manual de Online Filing:*

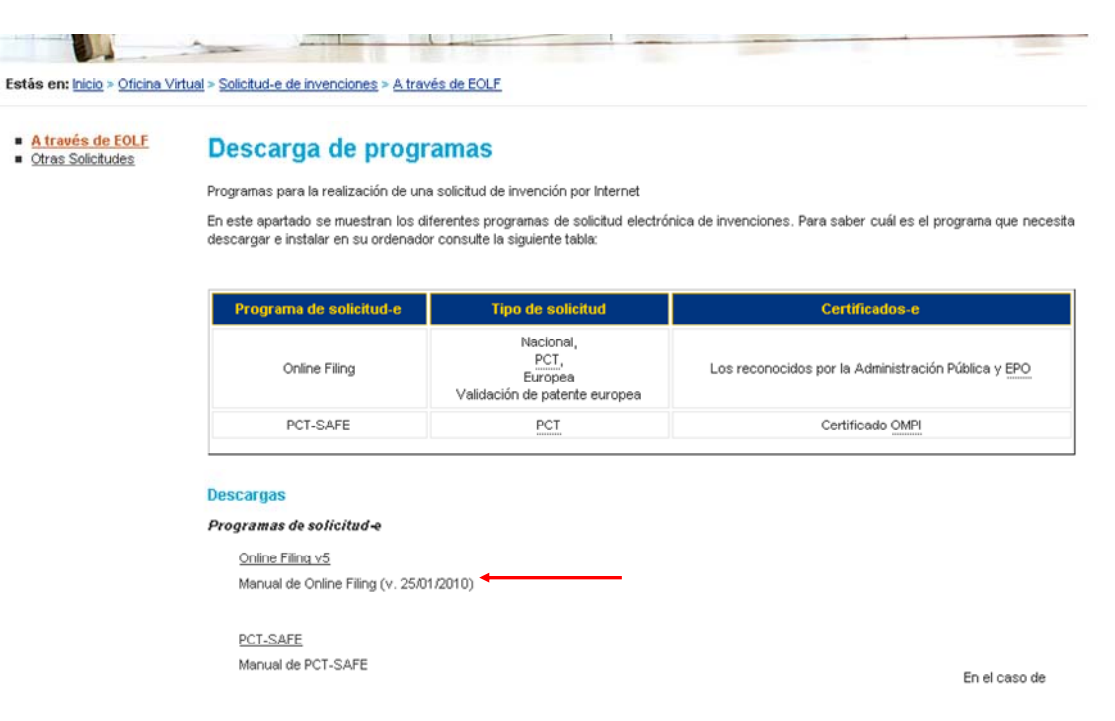

### Certificados-e válidos

Para proceder a la firma y envío de una solicitud con el programa Online Filing los interesados deberán estar en posesión de un certificado que cumpla con la recomendación UIT X.509.V3 (ISO/IEC 9594-8 de 1997 o posterior) emitidos por un Prestador de Servicios de Certificación que permita la firma electrónica avanzada y que sea reconocido por la Administración Pública.

También es válido el certificado-e de la Oficina Europea de Patentes.

### **Soporte para otros certificados-e en tarjeta**

En el caso que quiera utilizar el software Online Filing con certificados-e en tarjeta que no sean el DNI-e, el de la Fábrica Nacional de Moneda y Timbre (FNMT) o el certificado de la EPO y sea de una autoridad certificadora admitida por la Administración Pública necesita descargar e instalar el siguiente parche:

http://docs.epoline.org/epoline/products/npo/esptch5009.exe

### Registro de usuario de *Solicitud-e de Invenciones*

Una vez obtenido el certificado electrónico, para dotar de seguridad adicional al sistema, los usuarios deberán registrarse también como tales en el servicio de *Solicitud-e de Invenciones*. Este registro podrá hacerse comunicando sus datos (nombre, apellidos y DNI) por correo electrónico a ayudausuarios@oepm.es con asunto "Solicitud de registro de usuario de Solicitud-e de Invenciones".

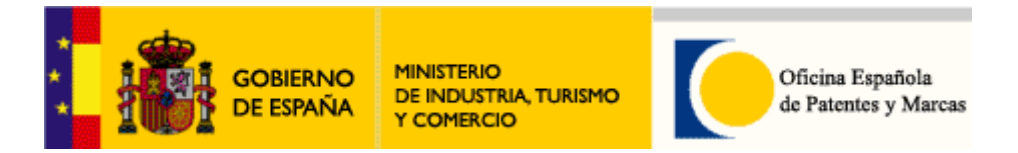

Realizar una solicitud internacional de patente PCT

Programa de solicitud de patente a utilizar

Para realizar una solicitud internacional de patente PCT hay disponibles dos programas:

- - *Online-Filing* de la Oficina Europea de Patentes y Marcas (EPO)
- -*PCT-SAFE* de la OMPI

Elija el programa que mejor se ajuste a las características expuestas en la siguiente tabla:

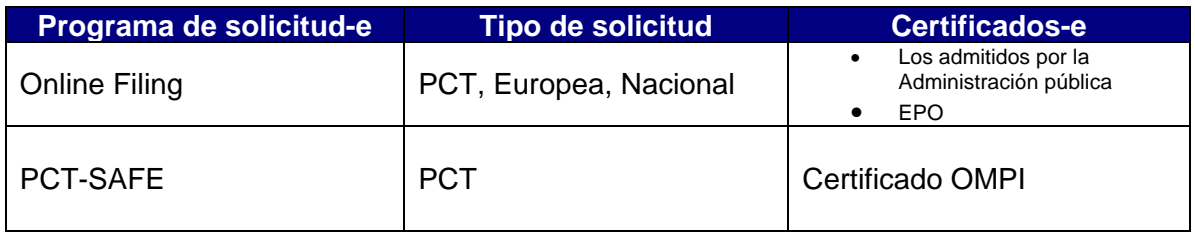

**Consejo:** Si no posee ningún certificado-e y sólo quiere realizar solicitudes de internacional de patente PCT, lo más rápido para solicitar un certificado-e y realizar la solicitud de patente es solicitar un certificado-e a la OMPI y realizar la solicitud de patente PCT con el programa *PCT-SAFE*. Para más información al respecto consulte el *Manual de PCT-SAFE* en el apartado *Descarga de programas* de *Solicitud-e de patentes* en www.oepm.es.

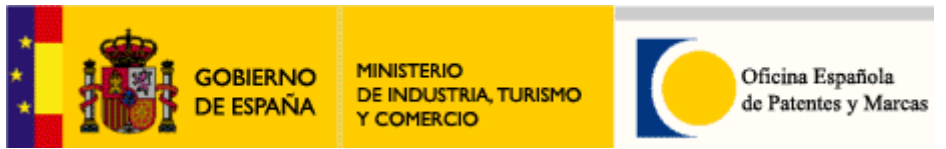

### Descarga del programa

Dichos programas pueden ser descargados en nuestra página web www.oepm.es.

Estás en: Inicio > Oficina Virtual > Solicitud-e de invenciones > A través de EOLF

■ <mark>A través de EOLF</mark><br>■ <u>Otras Solicitudes</u>

- 197

#### Descarga de programas

Programas para la realización de una solicitud de invención por Internet

En este apartado se muestran los diferentes programas de solicitud electrónica de invenciones. Para saber cuál es el programa que necesita descargar e instalar en su ordenador consulte la siguiente tabla

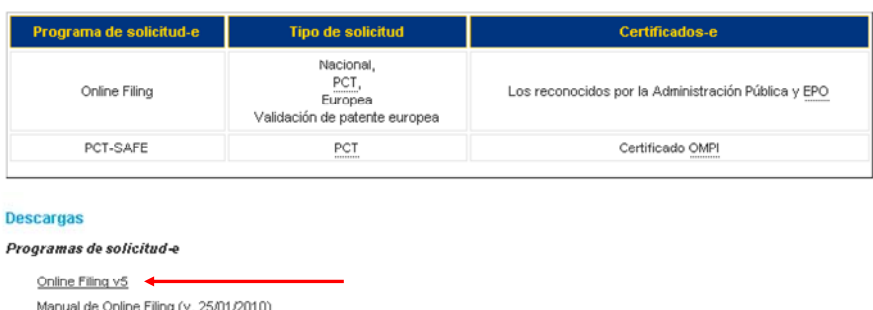

PCT-SAFE Manual de PCT-SAFE

En el caso de

**Importante**: En el caso deque el programa a utilizar sea el *Online Filing* es imprescindible que se descargue también las actualizaciones para que tenga la última versión del formulario PCT, sus tasas, etc.

Puede descargarlas directamente en:

www.epoline.org

Concretamente en el apartado:

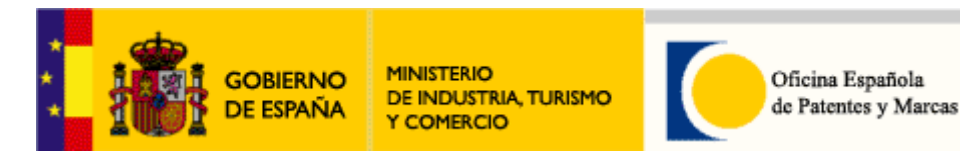

Instalación del programa

### **Requisitos técnicos**

Ordenador personal que tenga las siguientes especificaciones mínimas:

- 1. Un ordenador con conexión a Internet
- 2. Procesador Intel Pentium II (o equivalente) 500MHz
- 3. 512 MB RAM (dependiendo del sistema operativo)
- 4. 600 MB libres de disco duro
- 5. Monitor: VGA/SVGA/XGA/SXGA, resolución 800\*600

El software de *Online Filing* ha sido probado en los siguientes sistemas operativos:

- Microsoft Windows 2000 SP4
- Microsoft Windows XP SP3 (32 bit)
- Microsoft Windows 2003 Server (SP3) (32 bit)
- Microsoft Windows Vista SP2 (32 bit)
- Microsoft Windows 7 (32 bit)
- Microsoft Windows 2008 Server

### **Información básica para la instalación**

Antes de empezar la instalación, el usuario debe tener permisos de Administrador en su equipo.

Para más información sobre instalación consulte el manual del programa a instalar:

- *Manual de Online Filing* para programa *Online Filing*
- *Manual de PCT-SAFE* para el programa *PCT-SAFE*

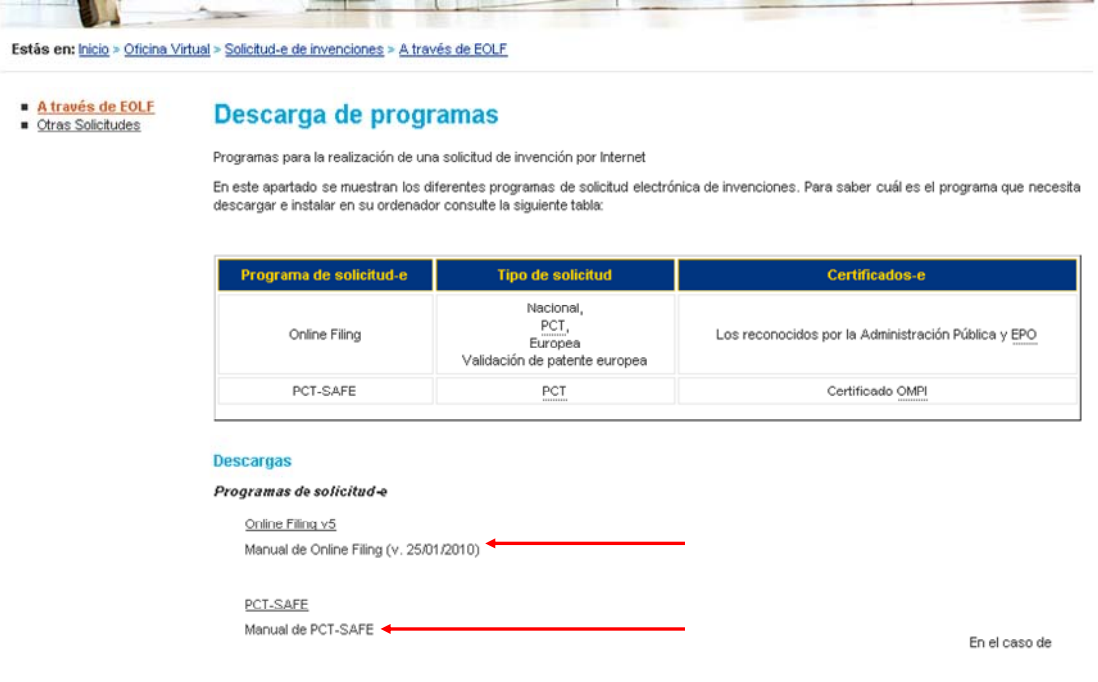

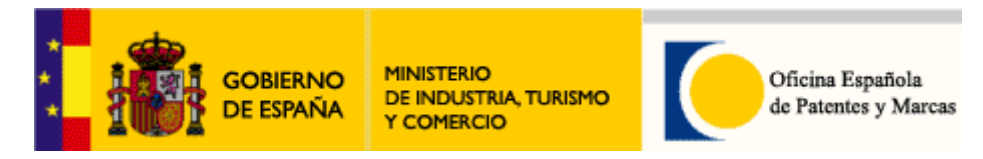

### Certificados-e válidos

Los certificados-e válidos para la firma y envío de la solicitud a la OEPM son los siguientes:

Con el programa *Online Filing:* 

Para proceder a la firma y envío de una solicitud con el programa Online Filing los interesados deberán estar en posesión de un certificado que cumpla con la recomendación UIT X.509.V3 (ISO/IEC 9594-8 de 1997 o posterior) emitidos por un Prestador de Servicios de Certificación que permita la firma electrónica avanzada y que sea reconocido por la Administración Pública. También es válido el certificado-e de la Oficina Europea de Patentes.

### **Soporte para otros certificados-e en tarjeta**

En el caso que quiera utilizar el software Online Filing con certificados-e en tarjeta que no sean el DNI-e, el de la Fábrica Nacional de Moneda y Timbre (FNMT) o el certificado de la EPO y sea de una autoridad certificadora admitida por la Administración Pública necesita descargar e instalar el siguiente parche:

http://docs.epoline.org/epoline/products/npo/esptch5009.exe

Con el programa PCT-SAFE:

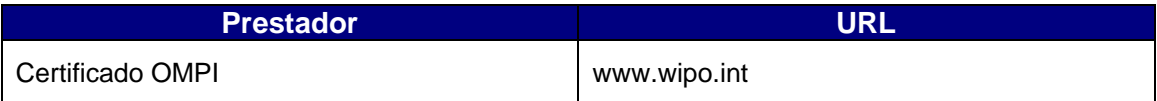

Registro de usuario de *Solicitud-e de Invenciones*

Una vez obtenido el certificado electrónico, para dotar de seguridad adicional al sistema, los usuarios deberán registrarse también como tales en el servicio de *Solicitud-e de Invenciones*. Este registro podrá hacerse comunicando sus datos (nombre, apellidos y DNI) por correo electrónico a ayudausuarios@oepm.es con asunto "Solicitud de registro de usuario de Solicitud-e de Invenciones".

**Nota:** Los usuarios que utilicen el programa *PCT-SAFE* de la OMPI están exentos de este requisito.

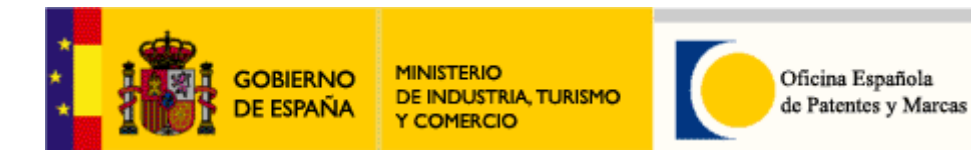

# ¿Más información?

Para más información puede consultar nuestra web www.oepm.es

La OEPM ha habilitado un servicio de atención a los usuarios, para resolver posibles dudas sobre la instalación y funcionamiento del sistema:

- Aspectos técnicos del sistema de solicitud electrónica: Tel. +34 91 3495334 Correo-e: ayudausuarios@oepm.es
- Información general (sobre procedimiento administrativo y tramitación): Tel. +34 902 157 530 Correo-e: informacion@oepm.es